# Snaptodo—A todo that snaps to the closer side<sup>∗</sup>

Hsin-Po Wang†

November 25, 2021

#### Abstract

Snaptodo package is an alternative to todonote package, from which it differs in the following ways: (A) Depending on where you call \snaptodo, the note is put on the left or right margin, whichever is closer. (B) The notes bump each other down so they never overlap; the lines never overlap either; (C) Minimalistic, aesthetic, and customizable style.

### 1 Installation

Copy and paste snaptodo.sty to your working directory.

## 2 Minimal Working Example

\documentclass{article} \usepackage{snaptodo} \begin{document} Your done \snaptodo{Your todo} \end{document}

margin!

3 Showcase of Examples

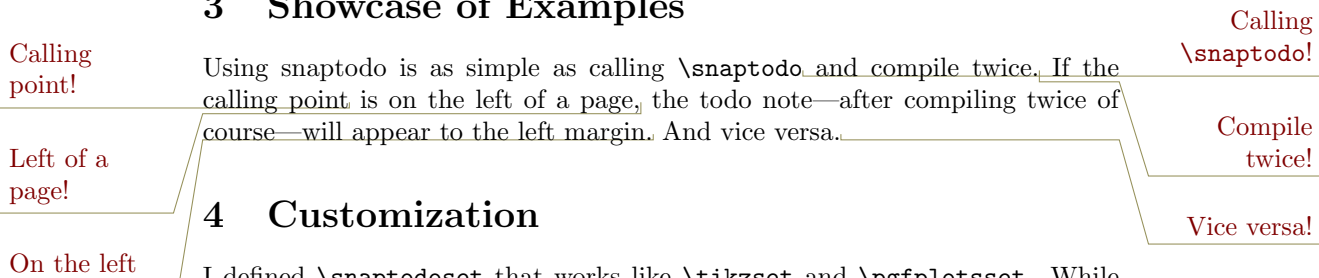

I defined \snaptodoset that works like \tikzset and \pgfplotsset. While you can access dedicated options by \snaptodoset{<some\_option>}, you can

<sup>∗</sup>Repository <https://github.com/Symbol1/snaptodo>.

<sup>†</sup>Email [a.simple.people@gmail.com](mailto:a.simple.people@gmail.com). Website <https://www.symbol.codes>.

also assess the exact same options by \pgfkeys{/snaptodo/<some\_option>}. For local changes, you can put them here \snaptodo[<some\_option>]{}.

#### 4.1 Color

The color of the broken line is snaptodo@chain. The default color for that is red!50!black. Saying \colorlet{snaptodo@chain}{green!50!white} lets you to change this color globally. On the other hand, for locally changing this color, one may prefer \snaptodo[call chain/.style=green!50!white]{}. New broken line color

The color of the note text is snaptodo@block. The default color for that is yellow!50!black. Saying \colorlet{snaptodo@block}{blue!50!white} lets you change this color. On the other hand, for locally changing this color, one may prefer \snaptodo[margin block/.style=blue!50!white]{}. New note text color

#### 4.2 Line style

Dashed

left

In order to use a thicker or thinner broken line, recall the standard TikZ option [thick], [ultra thin], or [line width=???]. In our case, simply put that broken line option in this style \snaptodo[call chain/.style={line width=???}]{}. Thicker

In order to use a special dash pattern, recall the standard  $TikZ$  option [dotted], [dashed], or [dash pattern=???]. In our case, simply put that broken line option in this style \snaptodo[call chain/.style={dash pattern=???}]{}.

#### 4.3 Sep and width

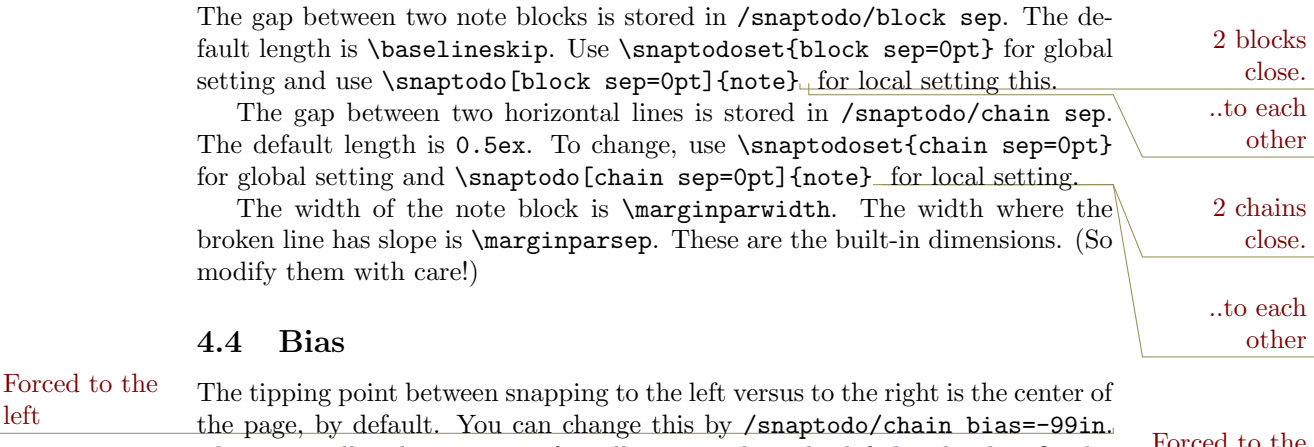

That way, all todo notes are forcedly snapped to the left hand side. Or, by Forced to the legislation of the left hand side. Or, by Forced to the sight right /snaptodo/call bias=99in, all todo notes are forcedly snapped to the right hand side.

4.5 Rise If your document is really busy, e.g., like stress\_testing.tex, try setting a positive /snaptodo/block rise<sub>tle</sub>e.g.,\snaptodo[block rise=2em]{}. That Rising to leave room. 2

way, a note will rise by that amount to leave more rooms for later notes. (But if there will be overlay, the notes automatically bump down.)

#### 4.6 Alignment

flush toward

By /snaptodo/margin block/.style={align=???} one can control the alignment of note text. The default setting is align=flush \std@leftright, which flushes the text toward the page edges. If align=flush \std@rightleft, is text body what you do, the text will be flushed toward the main text body. Don't forget that you need \makeatletter and \makeatother to handel control sequences with the at character.

#### 4.7 Font

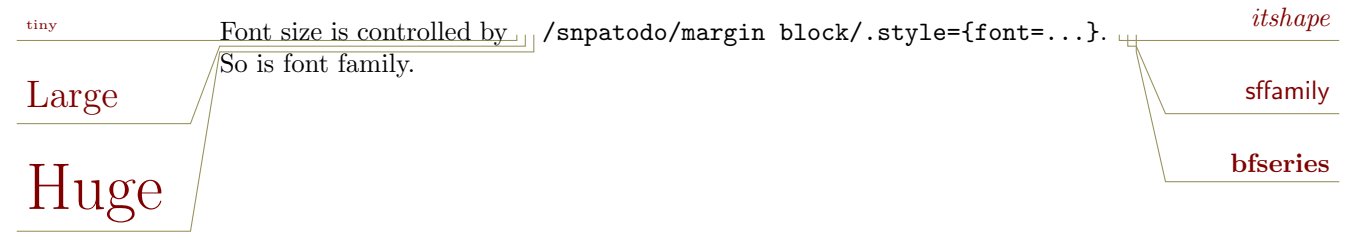